# **QGIS Application - Bug report #20639 Custom page size in print layout not working**

*2018-11-27 12:08 PM - Tomislav Jogun*

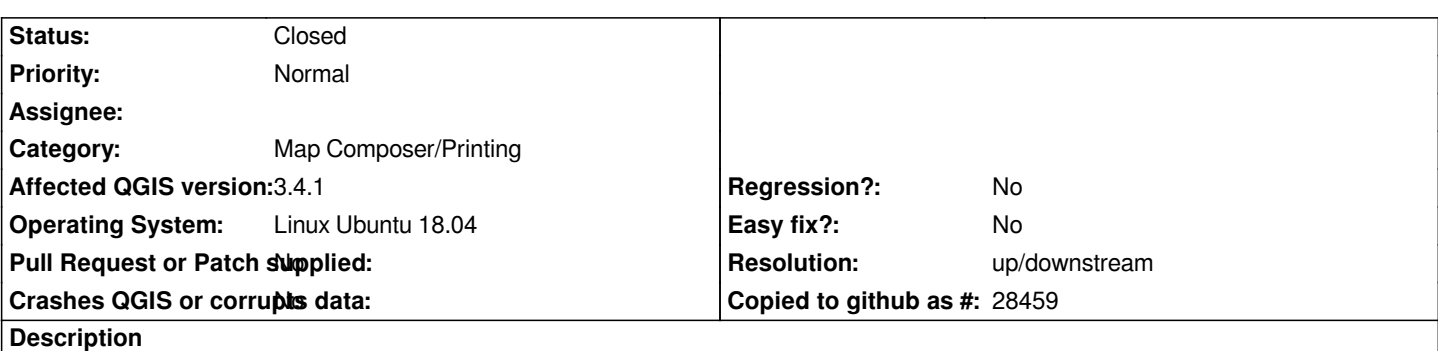

*When a user wants to define a custom page size in print layout (CTRL+Shift+P), dropdown selector returns to the last predefined page size.*

#### **History**

## **#1 - 2018-11-27 12:17 PM - Jürgen Fischer**

*- Subject changed from Cutom page size in print layout not working to Custom page size in print layout not working*

#### **#2 - 2018-11-27 12:33 PM - Giovanni Manghi**

*- Regression? changed from No to Yes*

#### **#3 - 2018-12-20 07:56 PM - Christopher Hicks**

*I'm noticing this as well. I tried changing the size in the layouts element of the project file, but can't find those dimensions or page size anywhere. checked on both windows 10 and Ubuntu 18.*

#### **#4 - 2019-02-07 11:44 AM - Marco Hugentobler**

*This is the behaviour that comes with QPageSetupDialog and it is the same also in other applications using QPageSetupDialog (e.g. kate). Don't know why it behaves like that, but it is not a QGIS bug. I'm suggesting to close this ticket.*

#### **#5 - 2019-02-07 11:45 AM - Giovanni Manghi**

- *Status changed from Open to Feedback*
- *Regression? changed from Yes to No*
- *Priority changed from High to Normal*

### **#6 - 2019-02-07 11:38 PM - Nyall Dawson**

- *Resolution set to up/downstream*
- *Status changed from Feedback to Closed*

*Also worth noting that the correct way to set the actual size for the layout page is to right-click the page and select page properties. The Page Setup command applies only to printing pages.*